# VoiceGuide ACD

# **Introduction**

VoiceGuide ACD system is included as part of VoiceGuide v7.

#### Features:

- Smart call routing to agents (skill based, algorithm based, etc)
- In queue announcements.
- Caller returns to IVR script after end of agent call (eg: for call rating).
- Inbound/Outbound call blending. Agents are sent pre-loaded outgoing calls when no incoming calls are queued.

## **Agent Software Installation**

Agent PC requirements:

- Windows with .NET 3.5 SP1 or later installed.
- Network connectivity back to main VoiceGuide system.

VoiceGuide Agent is a software application installed on call center agent's PC to allow the agent to control the receiving and making of calls through the VoiceGuide ACD system, and to receive call related information for each call.

VoiceGuide Agent software is supplied in a self-contained install package. The Agent software should be installed on PC used by the Agent.

VoiceGuide Agent

# **Agent Software Configuration**

Configuration of VoiceGuide Agent software is done using the vgAgent.ini configuration file located in the same directory as the VoiceGuide Agent application.

vgAgent.ini contents after installation look like this:

```
[Agent] 
AgentID=1002 
AgentTelephone=208 
AgentName=Terry Brown
Skills=sales:5,support:5
```

```
[AcdServer] 
ServerConnectionWcf=net.tcp://localhost:7138/AcdService/
```

```
[PopUp] 
Height=700 
Width=300
```
The vgAgent.ini file needs to have its entries set before agent can log into the VoiceGuide system.

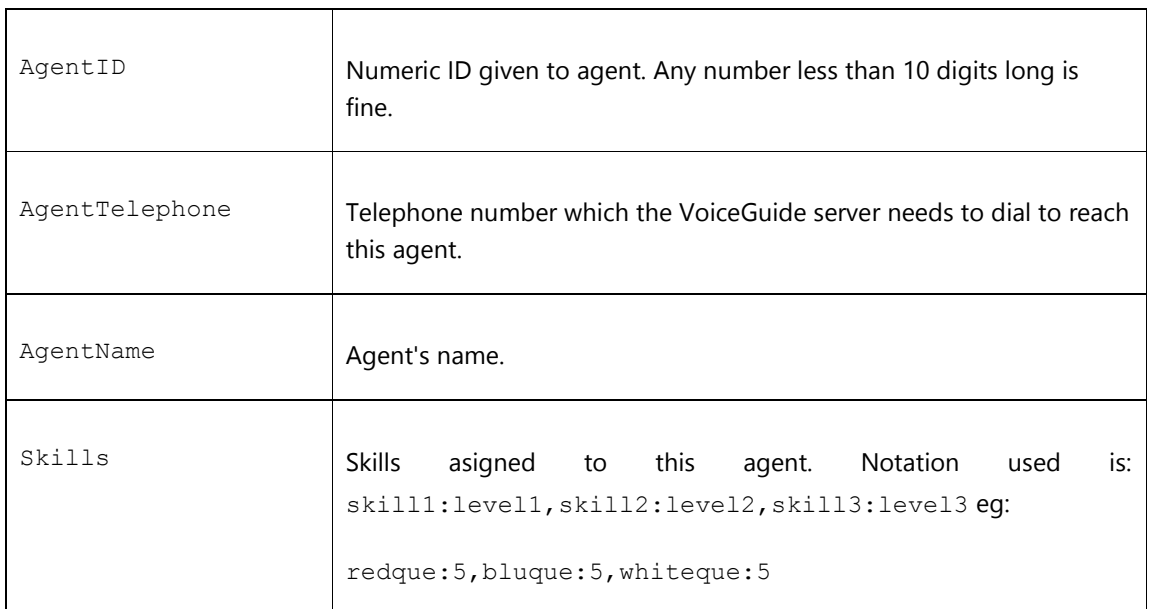

The entries need to be set as follows:

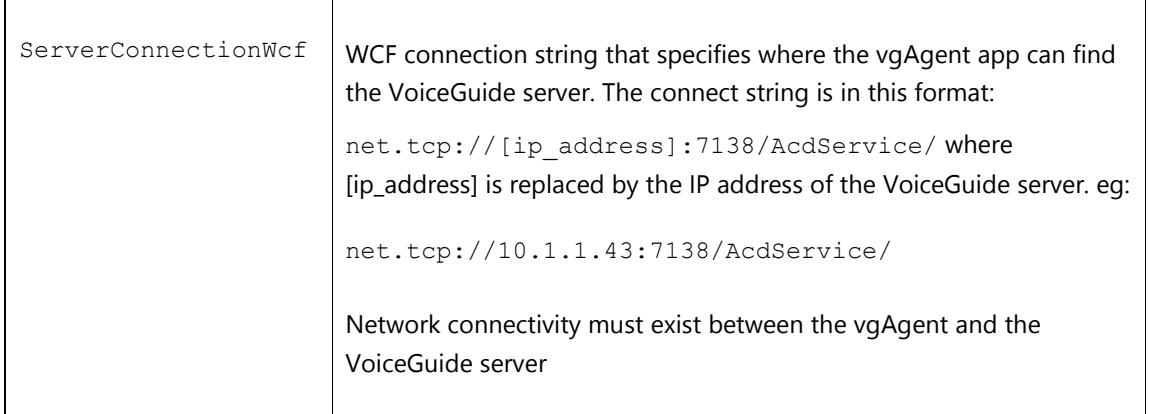

#### For example, the vgAgent.ini file could look like this

```
[Agent] 
AgentID=5007 
AgentTelephone=97625551234 
AgentName=Bob Brown 
Skills=sales:6,accounts:2
```
[AcdServer] ServerConnectionWcf=net.tcp://192.168.1.90:7138/AcdService/

[PopUp] Height=800 Width=600

## **Agent Software Operation**

When agent software is started the agent is initially placed in "Not Ready" mode. The agent must manually change their status to "Ready" in order to be able to receive calls.

When call is ended the Agent will automatically be placed in "Work" mode. After completing after call work the agent can then select whether to go back to "Ready" state, or whether to select another status.

## **Sending Calls to Agent**

VoiceGuide will send to agents any calls that have been placed in the ACD queues by the ACD script. Skill and Algorithmic based routing will be used to select most suitable agent to connect the call.

Any call on VoiceGuide system can be placed into an ACD queue. Call Transfer script module us used to transfer the call to ACD queue (see the 'VoiceGuide Script Design' section of this document).

If an agent becomes available and there are no calls in ACD queues available for this free agent, VoiceGuide will check whether any outgoing calls have been queued in the Dialer database that would match the agent's skills. If such outbound calls are found then they are then presented to the agent.

#### **VoiceGuide ACD Queues Configuration**

ACD queue options can be set in VoiceGuide's Config,xml file. These options are used to set behavior of the various queues. Here is an example  $\langle \text{acd}\rangle$  section:

```
<acd>
<queues> 
<queue> 
   <name>sales</name> 
  <paths>
     on {timeout 600} goto [Voicemail box 0001]
     on {1} goto [sales self service] 
   </paths> 
   <callrecord_dir>C:\calls\sales</callrecord_dir> 
   <agent_invite_options>
     <CallerID>1234@10.1.1.70</CallerID>
   </agent_invite_options> 
</queue> 
<queue> 
   <name>accounts</name> 
  <paths>
     on {timeout 600} goto [Voicemail box 0002]
     on {1} goto [accounts self service]
```

```
 </paths> 
   <callrecord_dir>C:\calls\</callrecord_dir>
   <agent_invite_options>
     <CallerID>5678@10.1.1.70</CallerID>
   </agent_invite_options> 
   <onhold_music>onhold_240.wav</onhold_music> 
   <onhold_information></onhold_information> 
</queue> 
</queues> 
\langleacd\rangle
```
The <acd> section is in the <VoiceGuideConfig> section.

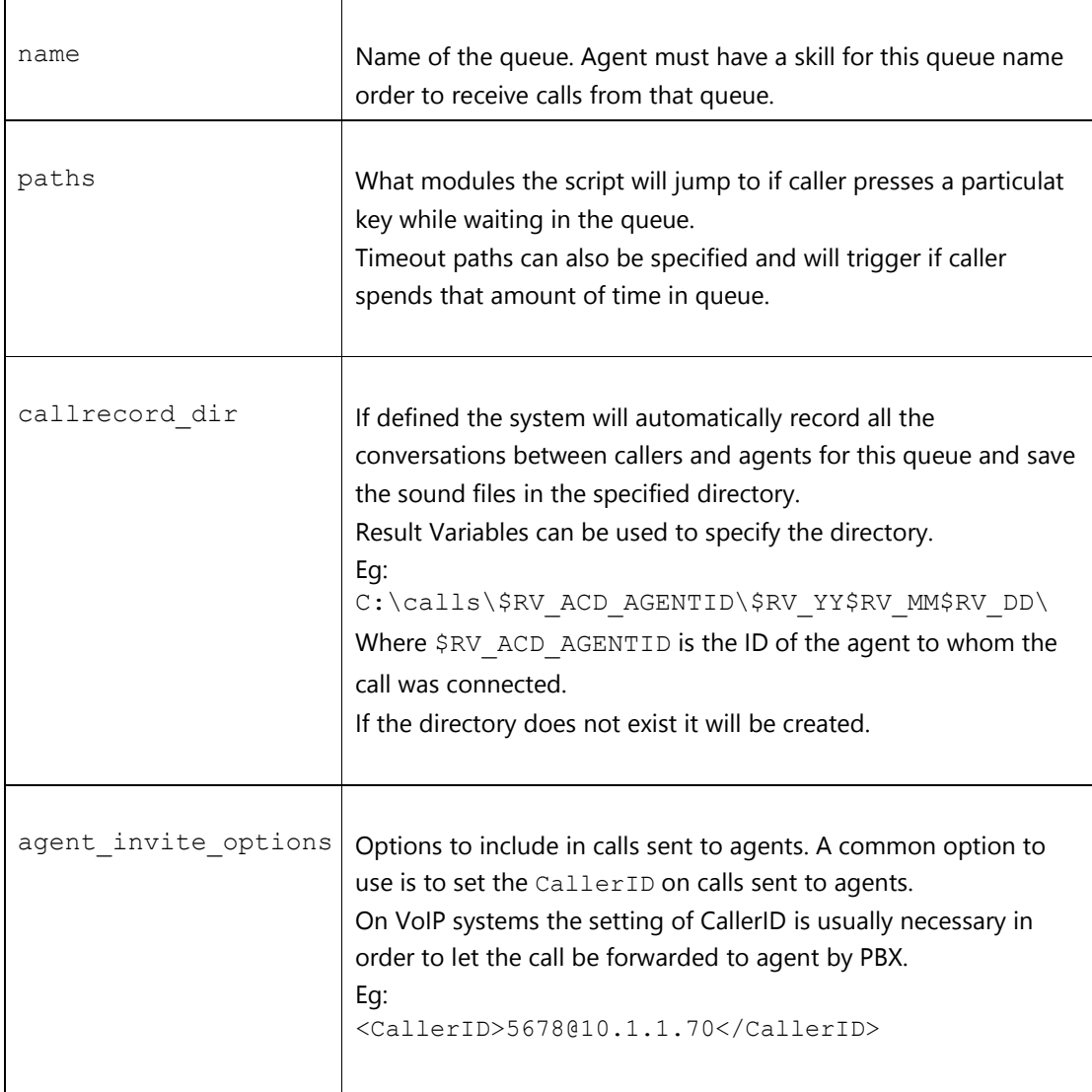

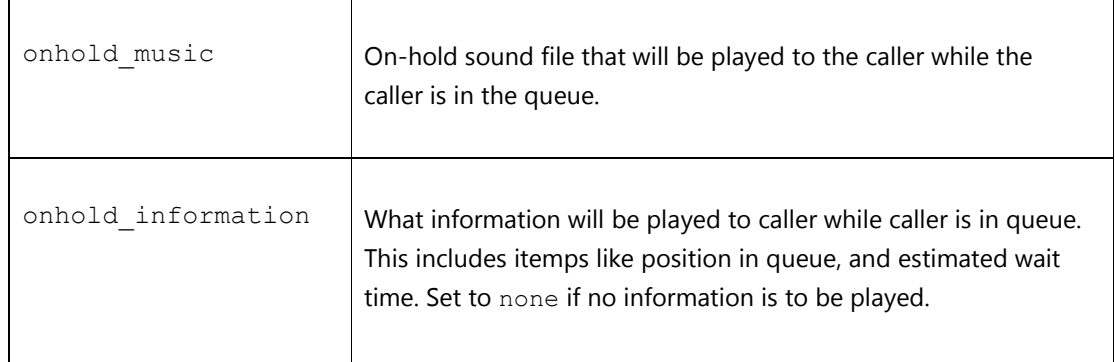

## **VoiceGuide Script Design**

VoiceGuide script needs to send calls to ACD queue. ACD system will then send calls from ACD queue to agents.

To send a call to ACD queue a "Transfer Call" type module is used. The ACD queue to send the call to is specified using this expression:

acd:*queue\_name*

eg:

acd:sales

The full path that can be used in any module to send the call to the ACD queue would look something like this:

On {1} goto [acd:sales]

or:

On {Timeout 10} goto [acd:sales]

In above examples the call will be placed in ACD queue named "sales", and will then be connected to agent that a can accept a call from "sales" queue as soon as appropriate agent is available.

From the scrpt's point of view the ACD call remains the 'Call Transfer' module until one the following happens:

- Caller pressed a tone that triggers a path specified in the Config.xml's  $\epsilon$  paths> section. (in <acd><queues><queue> )
- The caller wait time in queue is longer than timeout value for that queue, and caller is transferred to another module (or voicemail box) as per timeout path specified in the Config.xml's <paths> section.
- Agent hangs up. The path then taken is either: OTHER\_LEG\_Disconnected or OTHER\_LEG\_Idle\_NotYetReleased - depending on type of telephone connection used.
- Caller Hangs up. The 'after hangup' script is then ran (if defined).

VoiceGuide Agent

## **ACD Result Variables**

When call is routed to ACD agent the following Result Variables will be created:

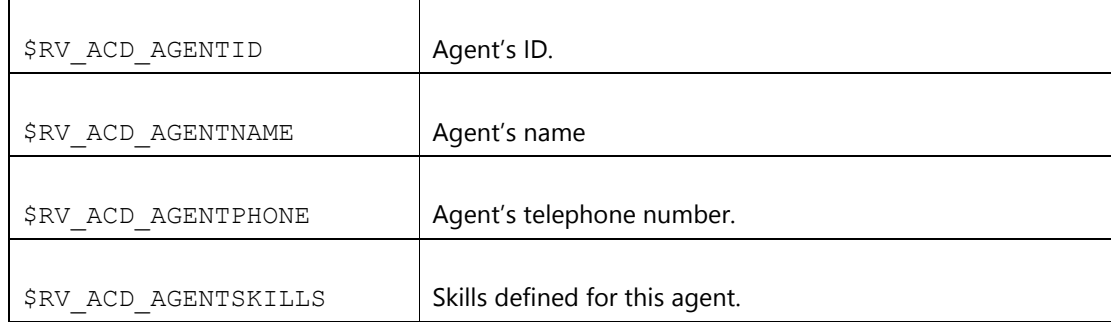

These Result Variables can be used in the VoiceGuide script that is wrapping up the call, eg,. For call rating purposes.

#### **Configuration – Line Status Monitor**

VoiceGuide Line Status Monitor can be used to view status of all logged in agents.

To enable display of agent status in Line Status Monitor the VG.INI needs to have this entry set:

[StatusMonitor] ShowAcdAgents=1

If the Line Status Monitor is ran on a different system then where VoiceGuide is running then the ShowAcdAgents entry needs to be set to point to the VoiceGuide server's IP address.

# **Agent Popup**

VoiceGuide Agent call information popup is constructed around a flexible information display framework which allows displayed call data to be merged from multiple sources, including direct from VoiceGuide server or from a variety of templates or http(s) sources. Agent Popup can also be easily modified and extended to allow integration with other applications, allowing quick deployment of structured call systems, or integration with CRM systems (Salesforce, SugarCRM, etc.)

VoiceGuide Agent popup incorporates a fully featured browser control, allowing the display of related information using a number of different methods and sources.

- http/https link
- text or html template file
- text or html stream sent directly from VoiceGuide

The browser control supports advanced options, including client side scripting, allowing for advanced interactive web pages to be used within the popup window.

All the call related data is also supplied to the popup application, allowing for Result Variable placeholder replacements to be made in any links or files or stream prior to popup display.

Below is an example of a simple html template based popup. The template has placeholders which were substituted with call related data and the resulting filled out html template is then displayed. The popup example below shows agent is 26 seconds into a call, with the details of the person called displayed in the popup:

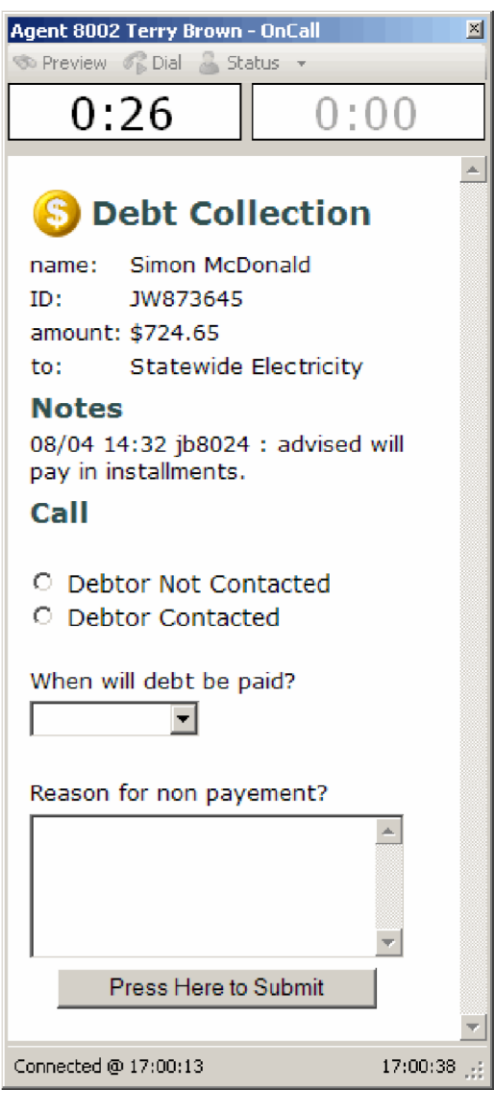

The timer on the left is used to display time spent in conversation with customer. The timer on the right is used when agent is in 'Wrap Up' mode after end of call. While in wrap up mode the popup continues to display the data:

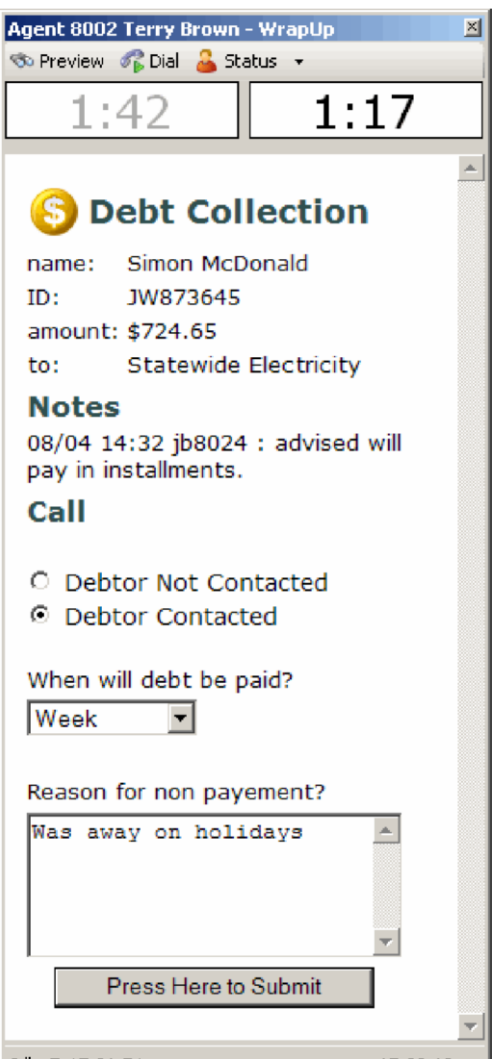

Once agent completes wrapping up the call they can:

- Request new outbound call previewed, by pressing the Preview button. Next outbound call details will then be displayed in the popup window.
- Request new call dialed, by pressing the Dial button. Next outbound call details will then be immediately made, and call details displayed in the popup window.
- Change their status to indicate whether they are able to receive inbound calls or other communications, or whether they are Busy, On Break, etc.

# **Displaying Information in Popup**

Contents of the popup windows can be specified in a number of ways, with each call havig clal related data attached to it, and this call related data then used in creating the popup contents.

The popup attempts to retrieve data for display in this order:

- 1. http(s) or filename link
- 2. html/text message body
- 3. vgAgentPopUpTemplate.htm

If the http(s) link or filename is not specified then the vgAgent app will use the html/text message sent, and if that is not specified then the default vgAgentPopuptemplate.htm will be used, with any Result Variables template placeholders (\$RVs) included in the template replaced before data being displayed to agent.:

On the VoiceGuide server the following \$RVs can be set in VoiceGuide scripts to specify what the ACD agent popup displays:

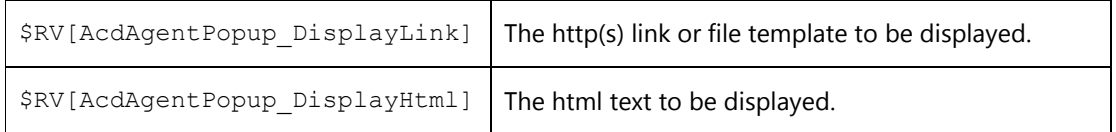

The above links/templates would have the \$RVs replaced prior to opening the links/files and the again prior to displaying he link/file contents.